## Sharing Files with Amazon FSx in Horizon on VMware Cloud on AWS

Showing a best practice to provide a highly available user environment management system (UEM) for Horizon 7 with Amazon FSx for Windows File Server.

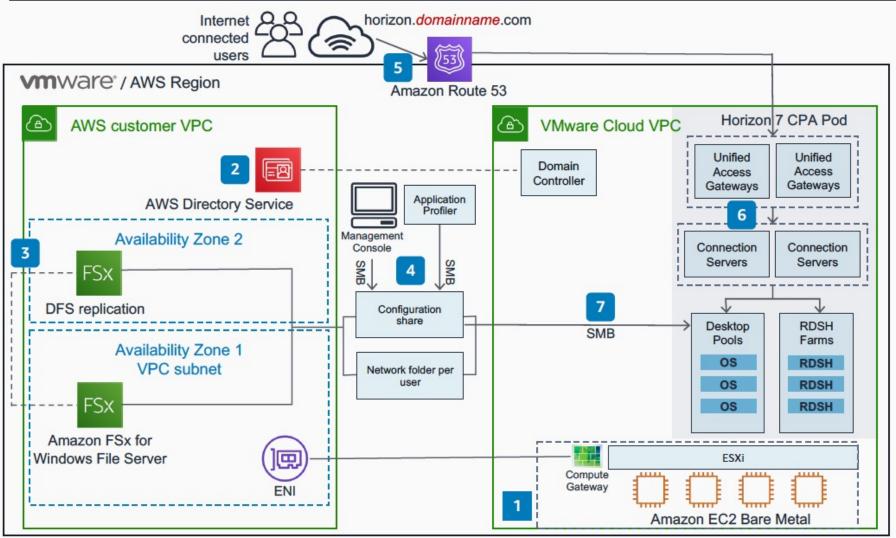

- The elastic network interface (ENI) connects directly to the physical VMware ESXi hosts in VMware Cloud on AWS. This connection is automated when the VMware Cloud SDDC (Software Defined Data Center) is provisioned for the first time.
- AWS Directory Service manages access control and grants those respective permissions in Amazon FSx. Either configure Directory Service, or link to domain controller running in VMware Cloud on AWS.
- A file system is created in Amazon
  FSx for Windows File Server. Set up
  Amazon FSx replication across two
  AWS Availability Zones via
  distributed file system (DFS).
- Configuration files created contain application, Windows, and user environment settings via AWS Management Console and AWS Application Cost Profiler.
- 5 Amazon Route 53 resolves requests to the VMware Unified Access Gateway VMs on VMware Cloud on AWS.
- The Unified Access Gateway VMs direct the traffic to connection servers.
- The configuration and profile archives are read by an agent on the VM from configuration share and network folder hosted in **Amazon FSx.**